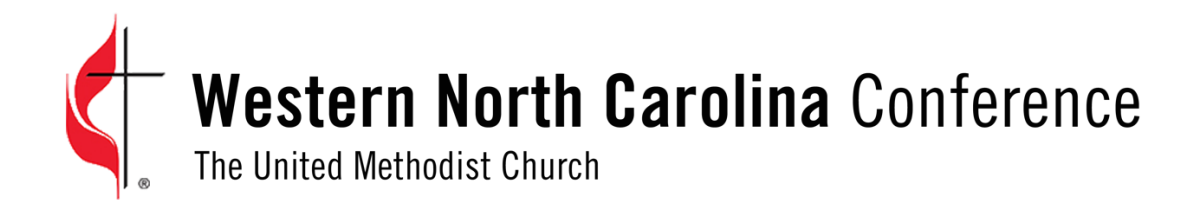

## Annual Conference Virtual Choir Instructions for Recording and Uploading

## *Follow Jesus, Make Disciples, Transform The World*

You will need:

- 1. One device to play the [accompaniment music](https://wnc-email.brtapp.com/files/websites/www/blog/ac+virtual+choir/organ+accompaniment+-+and+are+we+yet+alive.mp3) on, i,e. computer/tablet/iPhone
- 2. A separate device to record the video
- 3. Headphones or earbuds
- 4. Hymnal or printer for [lyrics](https://wnc-email.brtapp.com/files/websites/www/blog/ac+virtual+choir/and+are+we+yet+alive+lyrics+english.pdf)[/music](https://wnc-email.brtapp.com/files/websites/www/blog/ac+virtual+choir/and+are+we+yet+alive+music.pdf)

Directions:

1. Access the accompaniment music of "And Are We Yet Alive" from by clicking [here](https://wnc-email.brtapp.com/files/websites/www/blog/ac+virtual+choir/organ+accompaniment+-+and+are+we+yet+alive.mp3) and download the MP3 file to your device.

2. Select the part you want to sing (e.g., soprano, alto, tenor, bass, solo, etc.).

3. Find the quietest place in your house. Avoid running major appliances while recording and limit other sources of noise like dogs, children, etc.

4. Find a neutral backdrop, such as a blank wall, with decent lighting for your video. See photo below.

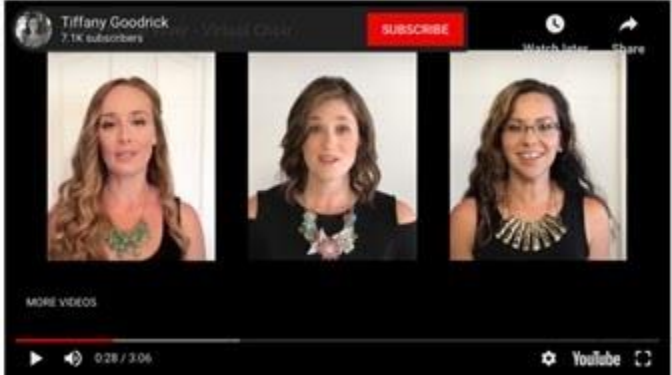

5. If possible, shoot your videos in portrait mode (vertical) rather than landscape (horizontal). The above screenshot is a good example of that.

6. Do not hold your phone while recording. It will be moving around and distracting. You can rest the phone on a solid surface or use a tripod.

7. Record to your track. With your headphones or earbuds, listen to the [track](https://wnc-email.brtapp.com/files/websites/www/blog/ac+virtual+choir/organ+accompaniment+-+and+are+we+yet+alive.mp3) on one device, like a computer, iPad or another phone, and film with a different device to ensure there is minimal bleed from the track into the phone microphone. Be careful not to turn up the volume of the track too loud so it isn't picked up by the mic.

## 8. **Upload your video to the shared Dropbox folder [here.](https://www.dropbox.com/request/xGkyJIp1XZ5PlREscUhO) Label your video Last Name, First Name – voice part. Example: Doe, Jane – Tenor.**

## [Click here for a helpful YouTube video on recording yourself](https://www.youtube.com/watch?v=fvvDcw536Cs)

Helpful Hints:

- 1. Don't worry about the start or stop of your video we will edit that out just allow a few seconds at beginning and end.
- 2. Stand approximately 24 inches from your recording device for the best pick up without overpowering the mic.
- 3. Smile.
- 4. Don't oversing the mic will do the work.
- 5. You can hold your [music](https://wnc-email.brtapp.com/files/websites/www/blog/ac+virtual+choir/and+are+we+yet+alive+music.pdf) or tape it to your phone/tripod just don't look down all the time.
- 6. It might take a few times to make the video, but remember it will never be perfect! That's okay! That is the beauty of editing.
- 7. Look in the camera not at yourself.
- 8. Wear a solid colored top and avoid bright colors.

Download "Are We Yet Alive" [lyrics,](https://wnc-email.brtapp.com/files/websites/www/blog/ac+virtual+choir/and+are+we+yet+alive+lyrics+english.pdf) [sheet music,](https://wnc-email.brtapp.com/files/websites/www/blog/ac+virtual+choir/and+are+we+yet+alive+music.pdf) and [organ accompaniment.](https://wnc-email.brtapp.com/files/websites/www/blog/ac+virtual+choir/organ+accompaniment+-+and+are+we+yet+alive.mp3)